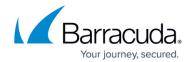

## **About the Tickets Page**

https://campus.barracuda.com/doc/98227614/

The Tickets page is view-only for the IBU product and can only be created/updated in ECHOplatform. See <u>ConnectWise - ECHOplatform Integration</u>. To display this page, see <u>Accessing ConnectWise Manage Integrations</u>.

1. At the ConnectWise Manage Integrations ribbon, select **Tickets**.

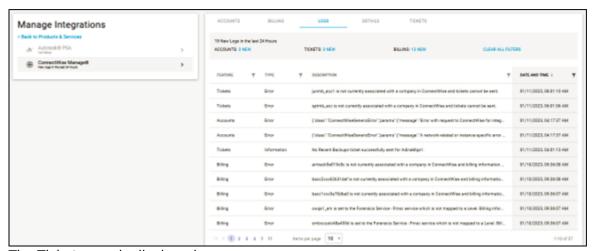

The Ticket page is displayed.

**Note**: The Ticket page is not currently active. You must use ECHOplatform to view and modify the Ticketing features.

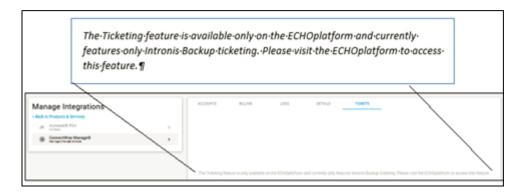

About the Tickets Page 1/2

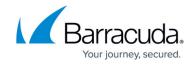

## **Figures**

- 1. image2023-4-14 15:18:36.png
- 2. image2023-4-14 15:19:21.png

© Barracuda Networks Inc., 2024 The information contained within this document is confidential and proprietary to Barracuda Networks Inc. No portion of this document may be copied, distributed, publicized or used for other than internal documentary purposes without the written consent of an official representative of Barracuda Networks Inc. All specifications are subject to change without notice. Barracuda Networks Inc. assumes no responsibility for any inaccuracies in this document. Barracuda Networks Inc. reserves the right to change, modify, transfer, or otherwise revise this publication without notice.

About the Tickets Page 2 / 2